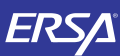

# **KULLANIM KILAVUZU 2285**

### **CASIO**

#### **Genel Rehber**

- 2285 ve 2415 modül numaralı saatlerin kullanım kılavuzları aynıdır. Bu kılavuzdaki
- örnek ekranlarda 2285 modül numaralı saat kullanılmıştır.
- Bir moddan başka bir moda geçmek için (C)yi kullanınız.
- Ekranda yanıp sönmekte olan haneler bulunduğu halde 2-3 dakika herhangi
- bir tuş kullanımı yapmazsanız saat otomatik olarak ayarlar ekranından çıkar.<br>• Saatin Data Bank ya da Gün Sayacı Modlarında herhangi bir işlem yapmaksızın<br>- 2-3 dakika kalırsanız saat otomatik olarak normal Zaman İşleyiş
- 

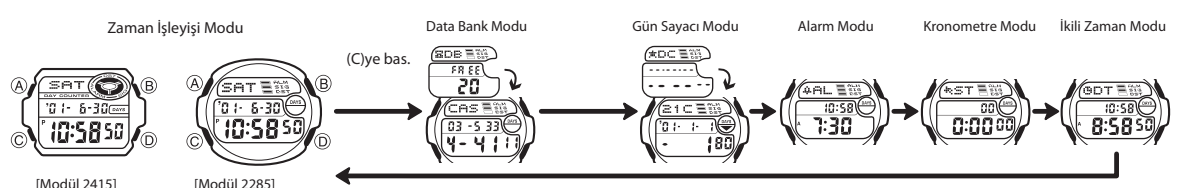

### **Data Bank Modu**

Data Bank Modu sayesinde her biri isim (en fazla 8 karakter) ve telefon numarası (en fazla 12 karakter) bölümünden oluşan 60 kaydı hafızaya yerleştirebilirsiniz. Kayıtlar otomatik olarak kaydın isim bölümüne göre sıralanır. Ekranda kayıtlarınızı tarayarak bigilerinizi görebilirsiniz.

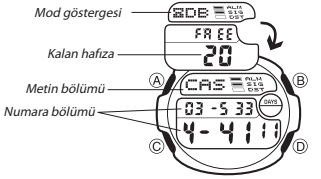

• Data Bank Moduna girdiğinizde karşınıza çıkan kayıt bu moda en son girişinizde son olarak görüntülediğiniz kayıttır.

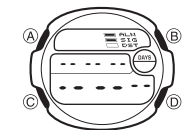

Yeni Bir Data Bank Kaydı Oluşturmak İçin<br>1. Data Bank Modunda yeni data ekranını<br>1. Data Bank Modunda yeni data ekranını<br>• (D) ve (B)ye bastığınız halde yeni kayıt ekranı<br>• (D) ve (B)ye bastığınız halde yeni kayıt giri<br>1. 2. Metin bölümünde yanıp sönen bir hane görünene dek (A)ya basınız. **[ Yeni Kayıt Ekranı ]**

 $\sim$ 

**Metninizi yazarken (D) ve (B) tuslarını kullanarak hane üzerine gelen** karakterleri değiştiriniz. Karakterler aşağıdaki sırada değişir.

(B)ye bas. (D)ye bas.

- $\leftarrow$  (Boşluk)  $\rightarrow$  A-Z  $\rightarrow$  0-9 - $\rightarrow$  . -
- $\cdot$  Bu tuşları basılı tutmak yapılan işlemi hızlandırır.<br>4. İstediğiniz karakter hane üzerine gelince haneyi sağa kaydırmak için<br>(C)yi kullanınız.
- 
- 5. Yazıyı tamamlayana dek 3 ve 4. basamakları tekrarlayınız.<br>• Isim bölümü için en fazla 8 karakter kullanabilirsiniz. Ekranda bir kerede 3<br>• karakter görünebilir. Isim 8 karakterden az ise (C) tuşunu kullanarak 8.<br>• başma
- 
- 6. İsmi yazdıktan sonra (Clye basarak haneyi numara bölümünün geçiriniz.<br>• Hane; yazı bölümünün 8. karakterindeyken (Clye basarak haneyi sağa kaydırırsanız<br>• hane numara bölümünün ilk karakterine geçer. Hane, numara bölümü
- değişir.

 $\rightarrow 0.9$   $\rightarrow$  (Bosluk) -(B)ye bas. (D)ye bas.

• Bu tuşları basılı tutmak yapılan işlemi hızlandırır. • Numara bölümü için en fazla 12 karakter yazabilirsiniz.

- 8. İsim ve numara bilgilerinizi yazdıktan sonra (A)ya basarak bu bilgileri kaydediniz<br>ve ayarlar ekranından çıkınız.<br>• Ekranda bir kerede 3 karakter görünebilir. İsmin devamı sağdan sola devam eder.
- " " göstergesi soldaki karakterin son karakter olduğunu ve sağdaki karakterin de ilk karakter olduğunu ifade eder.

*Data Bank Kayıtlarını Geri Çağırmak İçin*<br>Data Bank Modunda kayıtlar arasında dolasmak için (D)yi kullanınız.<br>• (D)yi basılı tutmak yapılan işlemi hızlandırır.

- Data Bank Kayıtlarında Düzeltme Yapmak (çin<br>1. Data Bank Modunda (D)yi kullanarak düzeltmek istediğiniz kaydı bulunuz.<br>2. Ekranın yazı bölümünde yanıp sönen bir hane görünene dek (A)ya basınız.<br>3. (C)yi basılı tutarak hane
- 
- 
- 4. (B) ve (D)yi kullanarak karakterleri değiştiriniz.<br>• Bu tuşları basılı tutarak karakterleri daha hızlı değiştirebilirsiniz.<br>• Karakterlerin nasıl yazılacağını görmek için "Yeni Bir Data Bank Kaydı<br>Oluşturmak Için" (isim
- 

- 
- *Data Bank Kaydını Silmek İçin*<br>1. Data Bank Modunda (DJyi kullanarak silmek istediğiniz kaydı bulunuz.<br>2. Ekranın yazı bölümünde yanıp sönen bir hane görünene dek (A)ya basınız.<br>3. Kaydı silmek için (B) ve (D) tuşlarına b
- gösteren CLR mesajı ekrana gelecektir.<br>• Silme işlemi tamamlandıktan sonra yeni kayıt girişi için bekleyen hane görüntülenir.<br>4. Yeni bir bilgi kaydediniz ya da (A)ya basarak ayarlar ekranından çıkınız.
	-

1

www.ersa.com.tr

www.ersa.com.tr

www.ersa.com.tr www.ersa.com.tr

3. (D)ye basarak saniyeleri sıfırlayınız (00). Ekrandaki saniyeler 30 il<mark>e 59 arasında iken</mark><br>saniyelerin sıfırlanması, dakika bölümüne +1 dakika ilave eder. Fakat saniye bölümündeki<br>sayı haneleri 00 ile 29 arasında bir rak

Saniye **DST**

- ekleme olmaz.<br>
 DST ayarları seçildiğinde (DST on göstergesi yanıp sönerken) (D)yi kullanarak yaz saatini açınız (on) ya da kapatınız (off). DST ayarları açıldığında DST on göstergesi Zaman İşleyişi, Gün Sayacı ve Aların
- 
- •
- Yaz saati uygulaması, Standart saate 1 saat ekleme yapılarak oluşturulan bir uygulamadır. Fakat her ülke ve her bölge bu uygulamayı kullanmaz.

### **Arka Işık Hakkında**

- Her türlü modda (ayarlar ekranının görüntüde olması hariç) (B)ye basarak ekranı
- 3 saniyeliğine aydınlatabilirsiniz. Çok uzun kullanımdan sonra elektrikle çalışan arka ışık aydınlatması
- 
- eski gücünü kaybedebilir.<br>Arka işik, güneş işığı altırıda kullanıldığında okumayı zorlaştırabilir.<br>Arka işik kullanıldığında, saatten bir ses gelebilir,<br>bu bir arızadan kaynaklanmayan, sadece EL panelinin,<br>aydınlatma için • •
- 
- 
- •
- 

 $Year - Month - Day$   $\overbrace{\left(\begin{matrix} 2 & 1 \\ 1 & 3 \end{matrix}\right)}^{(A)} \left(\begin{matrix} 3 & 1 \\ 1 & 5 \end{matrix}\right)}$  DST açık gösterges  $10:5850$  $\overline{c}$ 

Haftanın gül

PM indicato Hour Minutes

• 12 saat ve 24 saat formatları arasında seçim yapmak için (D)yi kullanınız.

- 12 saat formatında öğlen 12:00'dan gece yarısı 11:59'a dek P (p.m göstergesi) ve gece yarısı 12:00'den öğlen 11:59'a dek A (a.m göstergesi) ekranda görünür.
- 24 saat formatını kullanırken A ve P göstergeleri görünmez.
	-

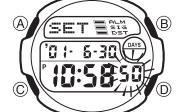

Gün

**Zaman İşleyişi Modu**

**Saat ve Tarihi Ayarlamak İçin** 1. Zaman Işleyişi Modunda, saniyeler yanıp sönmeye başlayana dek (A)ya basınız. Böylece ayarlar ekranına geçmiş olursunuz.

Ay  $\left|\leftarrow\right|$  Yıl  $\leftarrow$  Dakika

Seconds

**Saat** 

2. Aşağıdaki sırada dizili olan diğer ayarlara geçmek için (C)yi kullanınız.

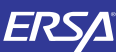

# **KULLANIM KILAVUZU 2285**

## **CASIO**

### **Gün Sayacı Modu**

Gün Sayacı Modu sayesinde, Zaman İşleyişi modundaki halihazırdaki tarihten<br>belirlediğiniz hedef tarihe kadar kaç gün kaldığını görebilirsiniz.<br>Saatinizde 5 adet gün sayacı vardır her biri 8 karakterlik bir metin ve hedef t • Tüm Gün sayaçları için fabrik ayarındaki tarih 1 Ocak 2001'dir.

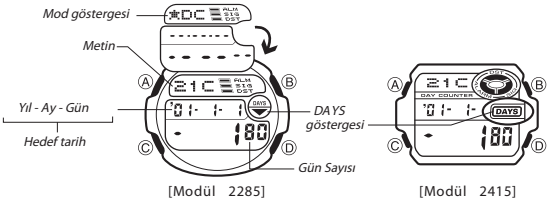

- 
- Pozitif sayım değeri gelecekteki bir tarihe, negatif bir sayım değeri ise<br>geçmişteki bir tarihe işaret eder.<br>• Gün Sayacı Moduna girdiğinizde karşınıza çıkan sayaç ekranı, bu modda<br>• en son bulunduğunuzda görüntülediğini

**Gün Sayacı Bilgilerinin Geri Çağırılması** Gün Sayacı modunda (D)yi kullanarak gün sayaçları arasında dolaşabilirsiniz.

- 
- **Bir Hedef Tarihi Belirlemek İçin** 1. Gün Sayacı Modunda (D)ye basarak ayarlamak istediğiniz gün sayacı numarasını bulunuz. 2. Metin bölümünde bir hane yanıp sönmeye başlayana dek (A)ya basınız.
- 
- 
- Bu yazım ekranıdır. 3. Aşağıdaki ayarlara geçiş yapmak için (C)yi kullanınız. (C)yi basılı tutmak yapılan işlemi hızlandırır.

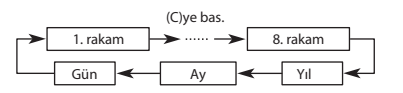

- 4. Hane metin bölümündeyken (D) ya da (B) ile hane üzerine gelen karakterleri<br>değiştiriniz. Karakterler aşağıdaki sırada dizilidir. Bu tuşlardan birini basılı<br>tutarak karakterleri daha hızlı görüntüleyebilirsiniz.
	- (B)ye bas. (D)ye bas.  $\leftarrow$  (Boşluk)  $\leftarrow$  A - Z  $\rightarrow$  0 - 9  $\rightarrow$  $\rightarrow$
- 5. Hane tarih bölümündeyken (D) (+) ve (B) ile ayarlama yapınız. Tuşları basılı tutarak yapılan işlemi İnzandırabilirsiniz.<br>
1911 - Bir Gün Sayacı Modu kaydını silmek için hane metin ya da tarih bölümündeyken<br>
1812 - (B) ve (D)ye birlikte basınız. Metin bölümündeki karakterlerin silindiğini belirten<br>
1918 - E
- 
- 

### **Alarm Modu**

www.ersa.com.tr

www.ersa.com.tr

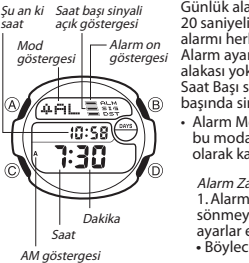

Günlük alarm açıldığında her gün aynı saatte<br>20 saniyelik bir alarm çalar. Çalmaya başlayan<br>alarmı herhangi bir tuşa basarak susturabilirsiniz.<br>Alarm ayarlarının İkili zaman moduyla bir<br>alakası yoktur.<br>Saat Başı sinyali aç başında sinyal verir. • Alarm Modundan çıkarken ekrandaki alarm, bu moda bir sonraki girişinizde ilk ekran olarak karşınıza çıkacaktır. *Alarm Zamanını Ayarlamak İçin*<br>1. Alarm Modunda alarmın saat haneleri yanıp<br>sönmeye başlayana dek (A)ya basınız. Bu

- ayarlar ekranıdır. •• Böylece günlük alarm otomatik olarak açılmış olur.
- 2. Aşağıdaki bölümleri görüntülemek için (C) ile geçiş yapınız.
- Saat < Dakika
- 3. (D) (+) ve (B) (-) ile ayarlama yapınız. Bu tuşları basılı tutmak yapılan
- 
- işlemi çok hızlandırır.<br>4. Alarmı ayarladıktan sonra (A)ya basarak ayarlar ekranından çıkınız.<br>• Alarm modunun kullandığı 12 saat/24 saat formatı Zaman İşleyişi<br>• Matomatını kullanırken a.m ve p.m zamanlarını doğru<br>• 12 sa
- 
- **Alarmı Susturmak İçin**

Çalan alarmı herhangi bir tuşa basarak susturabilirsiniz.

*Günlük Alarmın ve Saat Başı Sinyalinin Açılıp Kapatılması*<br>Alarm Modunda (D)ye basarak günlük alarmın ve saat başı sinyalinin ayarlarını<br>aşağıdaki gibi değiştirebilirsiniz.

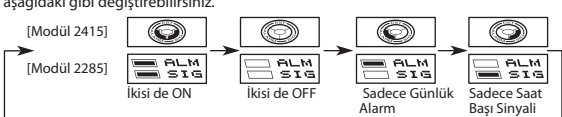

**Alarmı Test Etmek İçin**

Alarm Modunda (D)yi basılı tutarak alarmın sesini duyabilirsiniz. • (D)yi basılı tutmak günlük alarm ve saat başı sinyalinin açık/kapalı ayarlarını da değiştirir.

#### **Kronometre Modu**

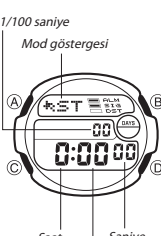

Kronometre Modu sayesinde geçen zamanı ayrı iki zamanı ve iki yarışanı olan yarışmaların zamanlarını ölçebilirsiniz. Kronometrenin çalışma

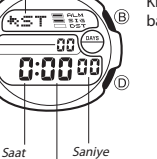

aralığı 23 saat, 59 dakika, 59.99 saniyedir. Kronometre çalışırken istediğiniz zaman (B)ye basarak ekranı aydınlatabilirsiniz.

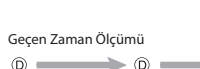

 $Dak$ 

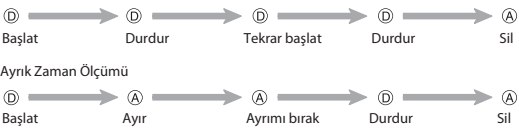

**1. ve 2.nin Belirlendiği 2 Yarışanı Olan Zaman**

 $\circledR$  $\blacktriangleright$   $\odot$  = **Başlat Ayır Durdur Ayrımı Bırak Sil 1.yarışmacı 2. yarışmacı bitirir. 2. yarışmacının bitirir. 1. yarışmacının skoru skoru ekrandadır. ekrandadır.**

### **İkili Zaman Modu**

 $\bigcap$ 

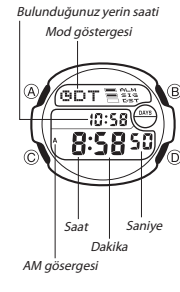

İkili Zaman Modu sayesinde başka bir zaman diliminin saatini de görebilirsiniz.

 $\circledR =$ 

 $\circledR$ 

- **İkili Zamanı Ayarlamak İçin** (D) ile 30 dakikalık artışla ayarlama yapabilirsiniz.<br>• (D)yi basılı tutarak daha hızlı işlem yapabilirsiniz.<br>• (A)ya basarak ikili zamanı halihazırdaki zamana<br>• ayarlayabilirsiniz.<br>• kili Zaman modundaki saatın formatı, Z
- 

• Zaman İşleyişi Modundaki saat ayarını değiştirdiğinizde İkili Zaman Modu saati<br>de buna göre değişir. Zaman İşleyişi Modundaki saati değiştirmeniz gerektiğinde<br>(Mesela New York'tan Los Angeles'a gelip saati 3 saat geri al için 3 saat geri).

www.ersa.com.tr

www.ersa.com.tr

 $\overline{\phantom{0}}$